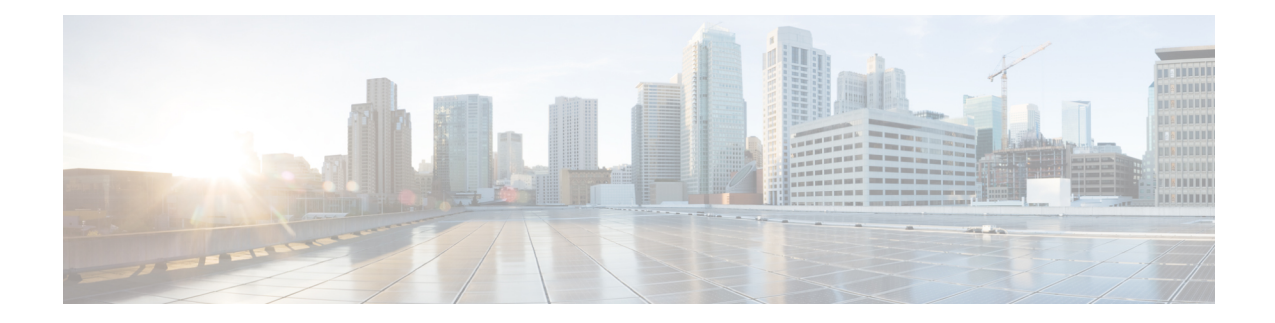

# **SLs Service Configuration Mode Commands**

The SLs interface is used to convey Location Services Application Protocol (LCS-AP) messages and parameters between the MME to the E-SMLC. It is also used for tunnelling LTE Positioning Protocols (LPP between the E-SMLC and the target UE, LPPa between the E-SMLC and the eNodeB), which are transparent to the MME.

**Command Modes** Exec > Global Configuration > Context Configuration > SLs Service Configuration

**configure > context** *context\_name* **> sls-service** *service\_name*

Entering the above command sequence results in the following prompt:

[*context\_name*]*host\_name*(config-sls-service)#

$$
\mathbb{C}^{\mathbb{C}}
$$

The commands or keywords/variables that are available are dependent on platform type, product version, and installed license(s). **Important**

- [bind,](#page-1-0) on page 2
- do [show,](#page-3-0) on page 4
- end, on [page](#page-4-0) 5
- [esmlc,](#page-5-0) on page 6
- exit, on [page](#page-7-0) 8
- ip, on [page](#page-8-0) 9
- [max-retransmissions,](#page-9-0) on page 10
- $\cdot$  [t-3x01,](#page-10-0) on page 11
- $\cdot$  [t-3x02,](#page-11-0) on page 12

 $\mathbf I$ 

# <span id="page-1-0"></span>**bind**

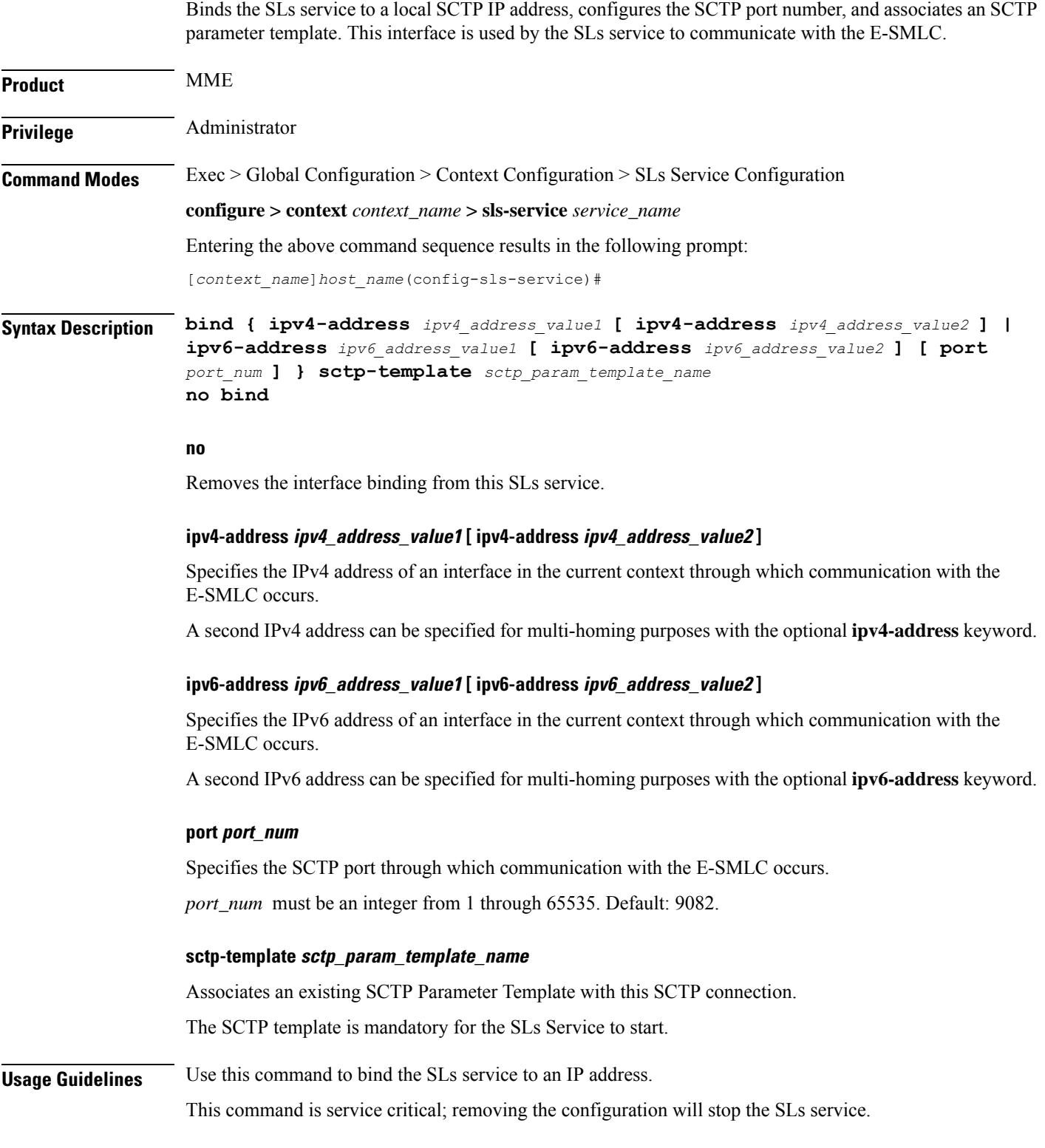

Up to 2 IPv4 or 2 IPv6 addresses can be specified for multi homing purposes.

#### **Example**

The following command configures 2 IPv4 addresses for the SCTP connection (for multi-homing), assumes the default SCTP port of 9082, and associates this connection with an SCTP parameter template named *sctp\_sls*:

**bind ipv4-address 10.1.1.100 ipv4-address 10.1.1.200 sctp-template sctp\_sls**

I

## <span id="page-3-0"></span>**do show**

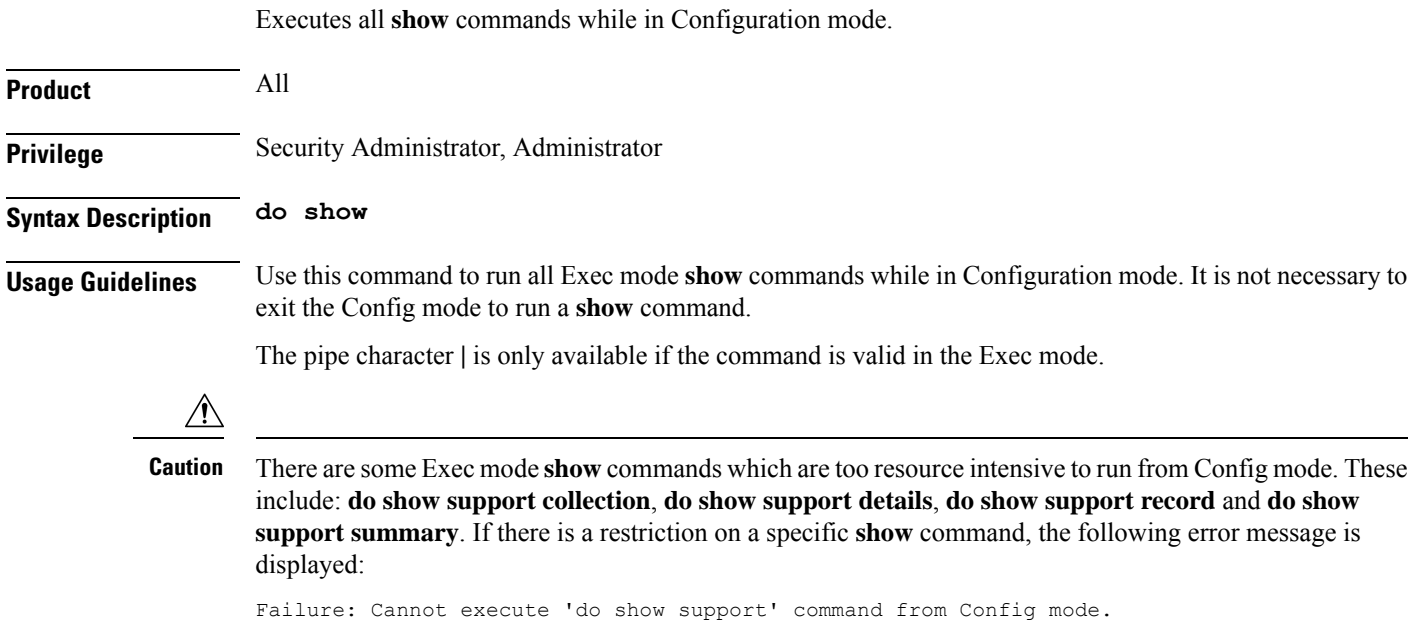

### <span id="page-4-0"></span>**end**

I

Exits the current configuration mode and returns to the Exec mode.

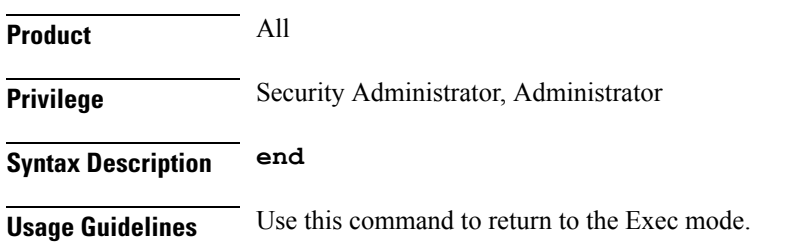

### <span id="page-5-0"></span>**esmlc**

Configures an Evolved Serving Mobile Location Center (E-SMLC) within this SLs service. The E-SMLC provides location information to the MME. **Product** MME **Privilege** Administrator **Command Modes** Exec > Global Configuration > Context Configuration > SLs Service Configuration **configure > context** *context\_name* **> sls-service** *service\_name* Entering the above command sequence results in the following prompt: [*context\_name*]*host\_name*(config-sls-service)# **Syntax Description esmlc esmlc-id** *esmlc\_id\_value* **{ ipv4-address** *ipv4\_address\_value1* **[ ipv4-address** *ipv4\_address\_value2* **] | ipv6-address** *ipv6\_address\_value1* **[ ipv6-address** *ipv6\_address\_value2* **] } port** *port\_num* **weight** *weight-val* **no esmlc-id** *esmlc\_id\_value* **esmlc-id esmlc\_id\_value** Specifies an ID to uniquely identifiy this E-SMLC within this SLs service. *esmlc\_id\_value* must be an integer from 0 through 255. **ipv4-address ipv4\_address\_value1 [ ipv4-address ipv4\_address\_value2 ]** Specifies the IPv4 address of the E-SMLC to be used by this SLs service. A second IPv4 address can be specified for multi-homing purposes with the optional **ipv4-address** keyword. **ipv6-address ipv6\_address\_value1 [ ipv6-address ipv6\_address\_value2 ]** Specifies the IPv6 address of the E-SMLC to be used by this SLs service. A second IPv6 address can be specified for multi-homing purposes with the optional **ipv6-address** keyword. **port port\_num** Specifies the SCTP port number of the E-SMLC server. *port\_num* must be an integer from 1 through 65535. Default: 9082. **weight weight-val** The MME performs a weighted round robin selection of E-SMLC based on this weight factor. *weight-val* must be an integer from 1 through 5, where 1 represents the least available capacity and 5 represents the greatest. **Usage Guidelines** Use this command to configure an E-SMLC within this SLs service. The E-SMLC provides location information to the MME.

Up to 8 E-SMLC entries can be configured per SLs service.

The SLs service is started when the first E-SMLC is configured. The SLs service is stopped when the last E-SMLC is removed.

A single E-SMLC can be configured to serve multiple MMEs or multiple SLs services within the same MME.

#### **Example**

The following command creates an E-SMLC entry for this SLs service for an E-SMLC with an IPv6 address, a port value of 9082 (default), and a round robin selection weight value of 5 (highest capacity).

**esmlc esmlc-id 1 ipv6-address fe80::2e0:b6ff:fe01:3b7a port 9082 weight 5.**

I

### <span id="page-7-0"></span>**exit**

Exits the current mode and returns to the parent configuration mode.

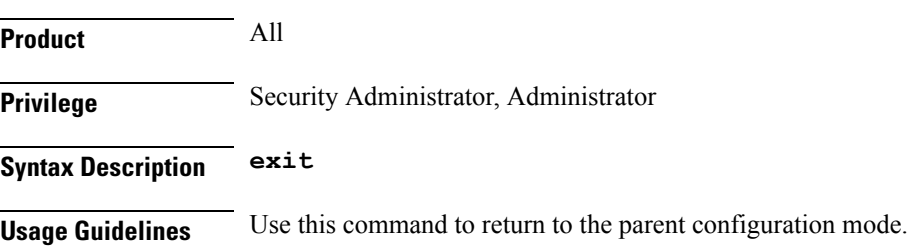

# <span id="page-8-0"></span>**ip**

 $\mathbf{l}$ 

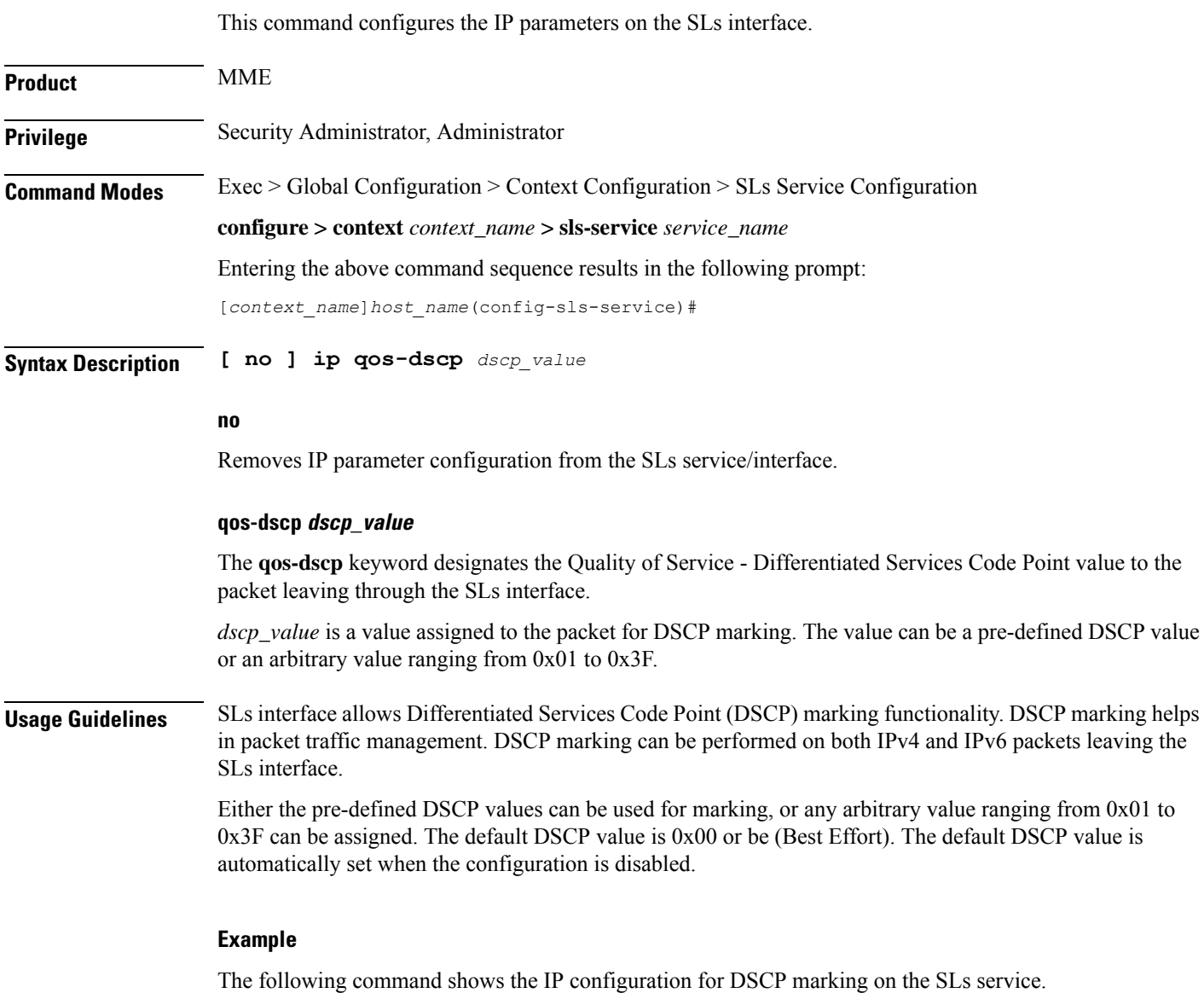

**ip qos-dscp ef**

### <span id="page-9-0"></span>**max-retransmissions**

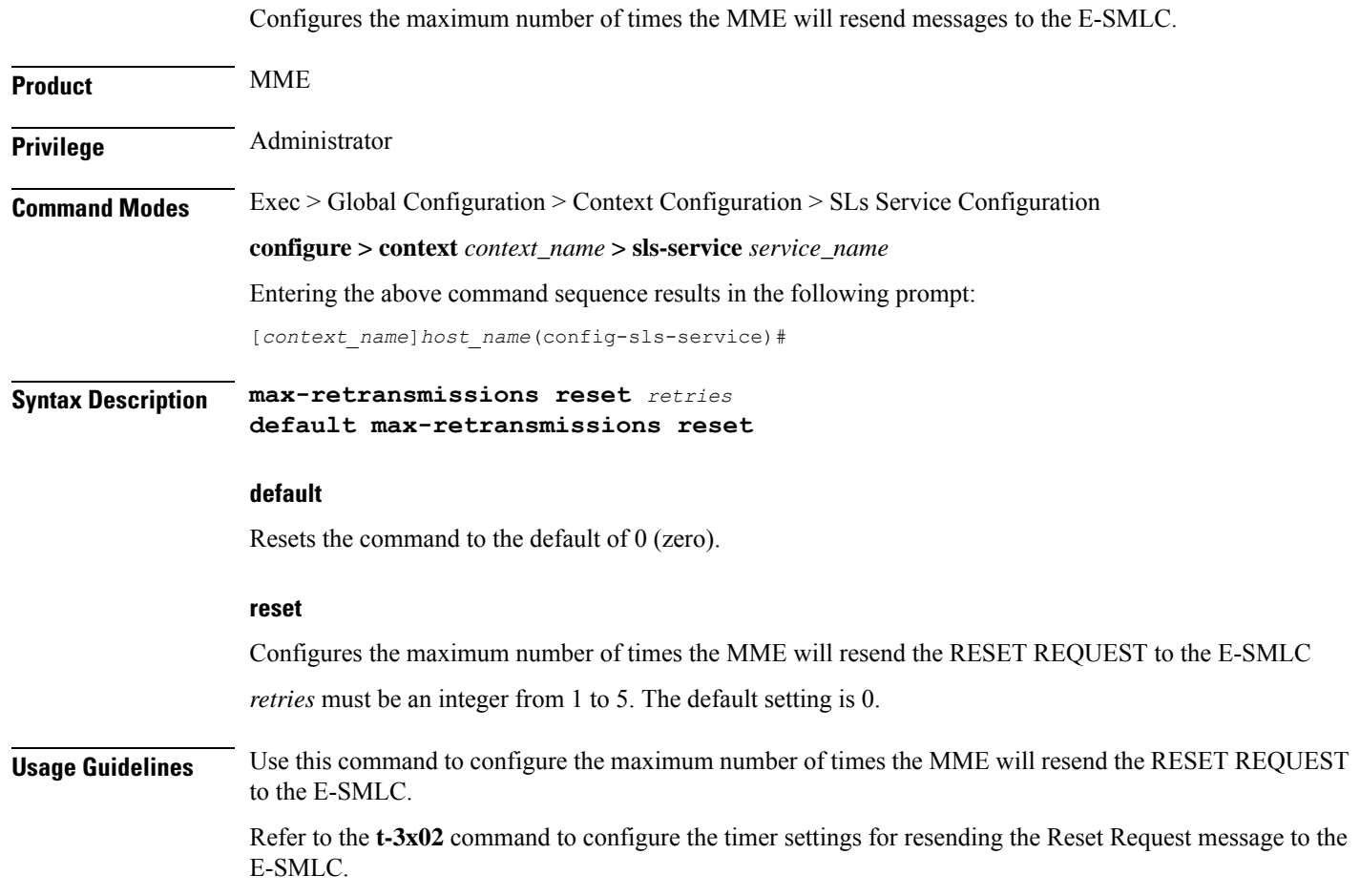

### <span id="page-10-0"></span>**t-3x01**

Configures timer settings for "low delay" and "delay tolerant" response times from the E-SMLC.

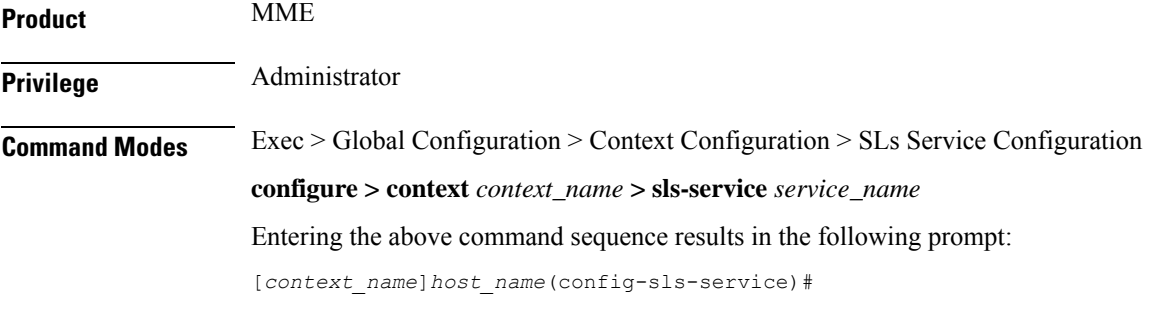

**Syntax Description t-3x01 low-delay** *seconds* **delay-tolerant** *seconds* **default t-3x01**

#### **default**

Resets the timer to the default setting of 20 seconds for both low delay and delay tolerant requests.

#### **low-delay**

Indicates the number of seconds within which the MME expects to receive a "low delay" response from the E-SMLC, where fulfillment of the response time requirement takes precedence over fulfillment of the accuracy requirement.

*seconds* must be an integer from 10 to 30. The default setting is 20 seconds.

#### **delay-tolerant**

Indicates the number of seconds within which MME expects to receive a "delay tolerant' response from the E-SMLC, where fulfillment of the accuracy requirement takes precedence over fulfillment of the response time.

*seconds* must be an integer from 10 to 40. The default setting is 20 seconds.

**Usage Guidelines** These timer options can be configured to prioritize location request response times from the E-SMLC. The T-3x01 timer is started by the MME on sending a location-request to the E-SMLC, and is stopped when either the requested is responded, aborted, or reset by either the MME or the E-SMLC.

A location procedure ends after the Delay Tolerant timer expires and no response isreceived from an E-SMLC.

More details about these settings are available in 3GPP TS 22.071.

#### **Example**

The following command configures the low-delay timer for 15 seconds and the delay-tolerant timer for 25 seconds.

**t-3x01 low-delay 15 delay-tolerant 25**

I

### <span id="page-11-0"></span>**t-3x02**

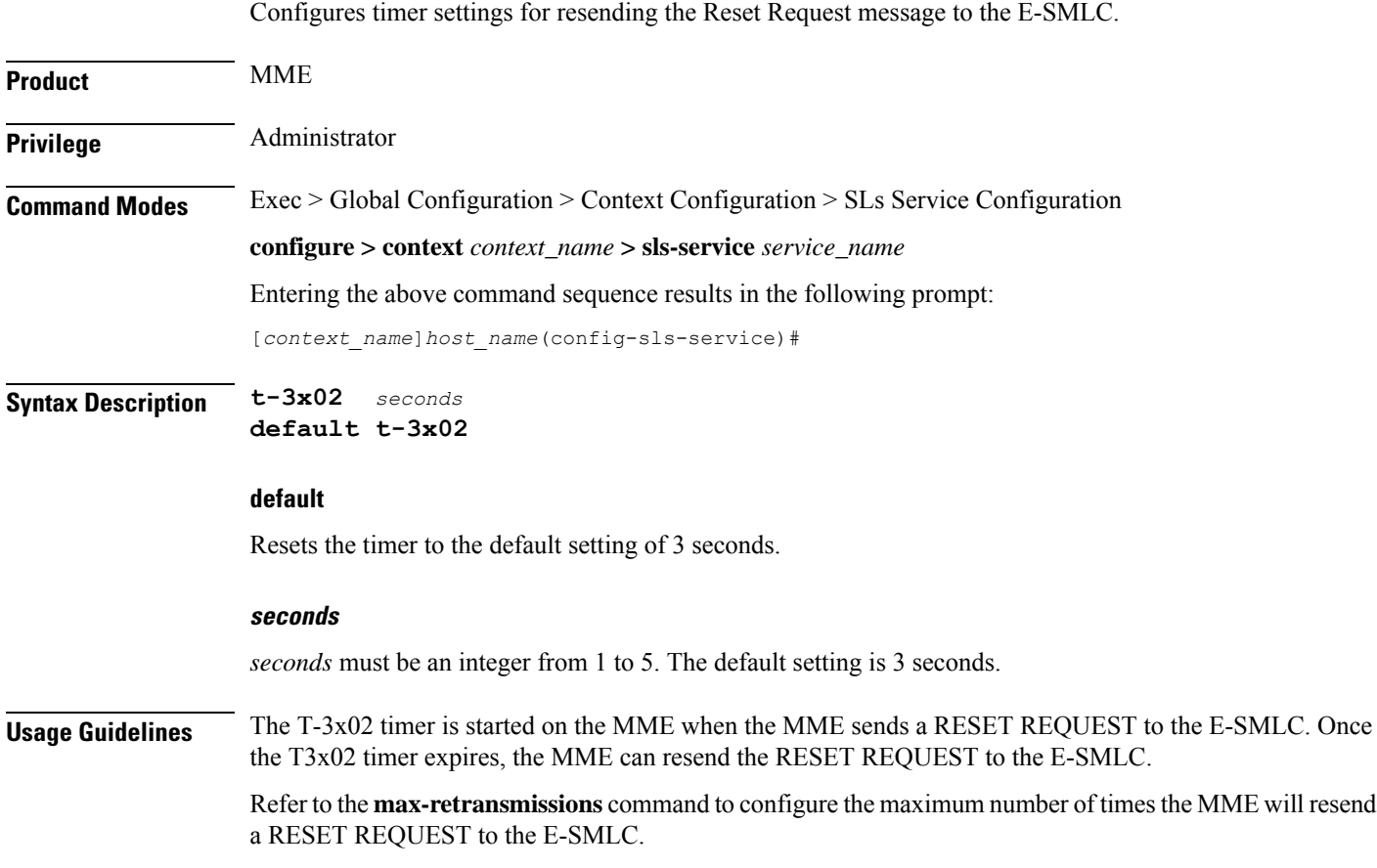